Bitget是一家专注数字货币交易的平台,致力于为用户提供高效、安全、便捷的数 字货币交易服务。提供BTC、ETH、EOS等一系列主流数字货币的交易和衍生品交 易,包括数字货币合约交易和期权交易。通过该平台,用户可以享受到全球最佳的 数字货币交易服务。

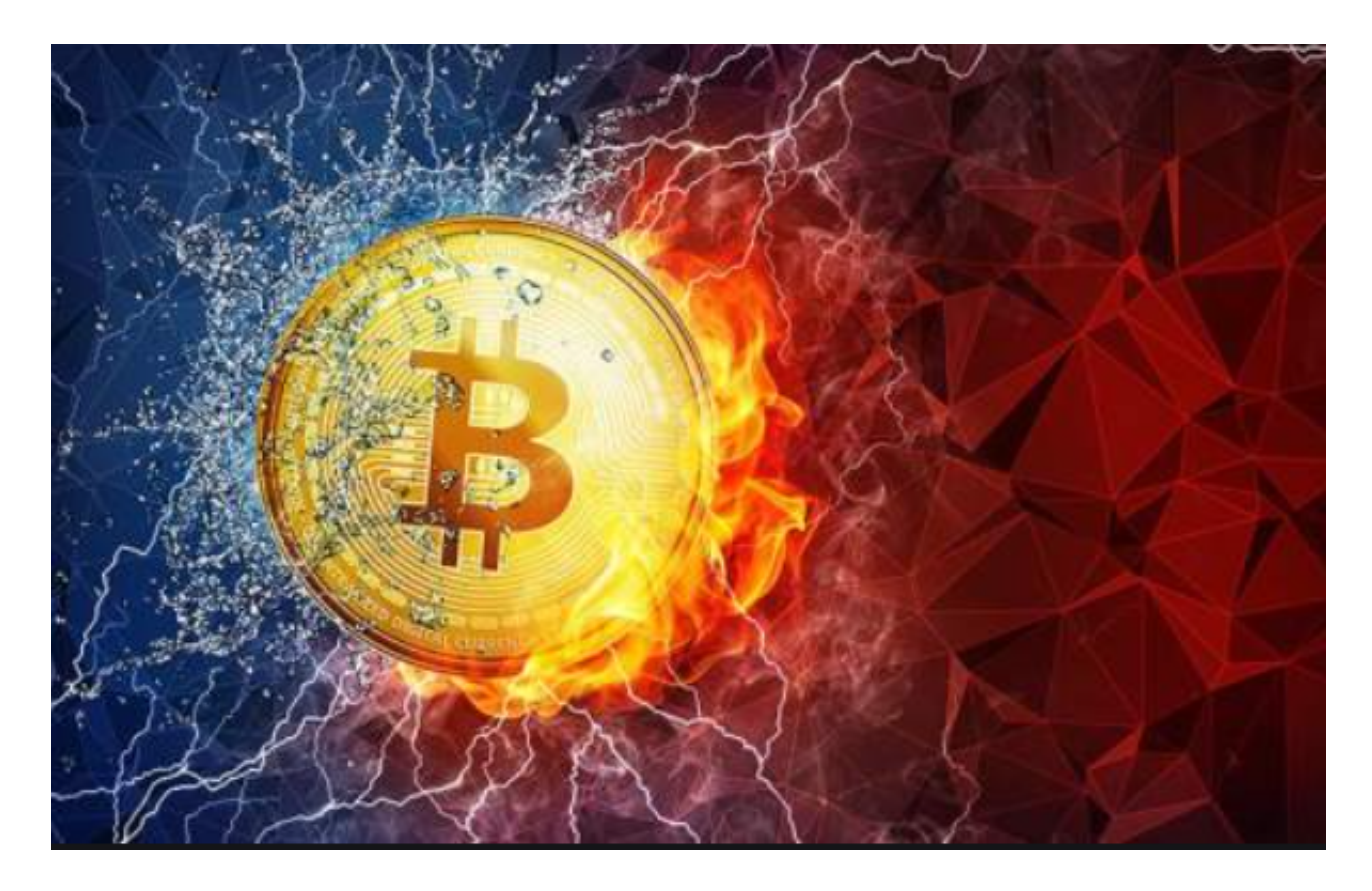

 Bitget的注册流程非常简单,只需要以下几步:Step1:打开Bitget官网,在官网 的右上方找到"注册"按钮,点击注册。Step2:在注册页面中填写手机或邮箱、 输入验证码、设置密码,并勾选"我已同意《用户协议》和《隐私政策》"后,点 击"注册"。Step3:填写完毕后,系统会自动发送一封验证邮件到您的邮箱或手 机上,请及时验证。Step4:根据邮件中的提示完成验证,验证后您可以正式登录 该平台。

 在注册Bitget时,有以下几点需要注意:1.在填写手机号或邮箱时,请务必填写真 实有效的信息, 以便在需要时能够及时联系到您。2.在设置密码时, 请尽量设置复 杂度高且易记的密码,以保证账号的安全性。3.在注册过程中,务必认真阅读并同 意平台的用户协议和隐私政策,这对于日后使用平台时具有重要的意义。

 在完成注册后,您可以使用Bitget的手机号/邮箱和密码进行登录。在进入登录页 面后,您只需要输入正确的手机号/邮箱和密码,便可以成功登录该平台。

Bitget交易步骤

1.注册一个Bitget账户。在完成账户注册并通过KYC认证之后,您就可以登录到Bit get平台了。

2.充值您的数字资产。在Bitget平台内,可以选择需要充值的数字资产,然后根据 提示完成充值操作。

 3.转换数字资产。如果希望以一种数字资产购买另一种数字资产,需要在Bitget平 台内进行一次数字资产转换操作。

 4.选择交易类型。Bitget平台支持不同类型的交易,比如现货交易、杠杆交易、合 约交易等。可以根据自己的需求选择相应的交易类型。

 5.选择交易对。在进行交易之前,需要选择一个交易对,比如BTC/USDT或者ETH /BTC等。

 6.发起交易订单。在选择交易对之后,需要向Bitget平台发起一笔交易订单。在填 写交易数量、价格等信息之后,可以提交订单并等待交易完成。

 7.监视交易进展。在交易进行的过程中,可以随时访问交易页面,监视交易的进展 情况。一旦交易完成,将相应的数字资产存入个人Bitget账户中。

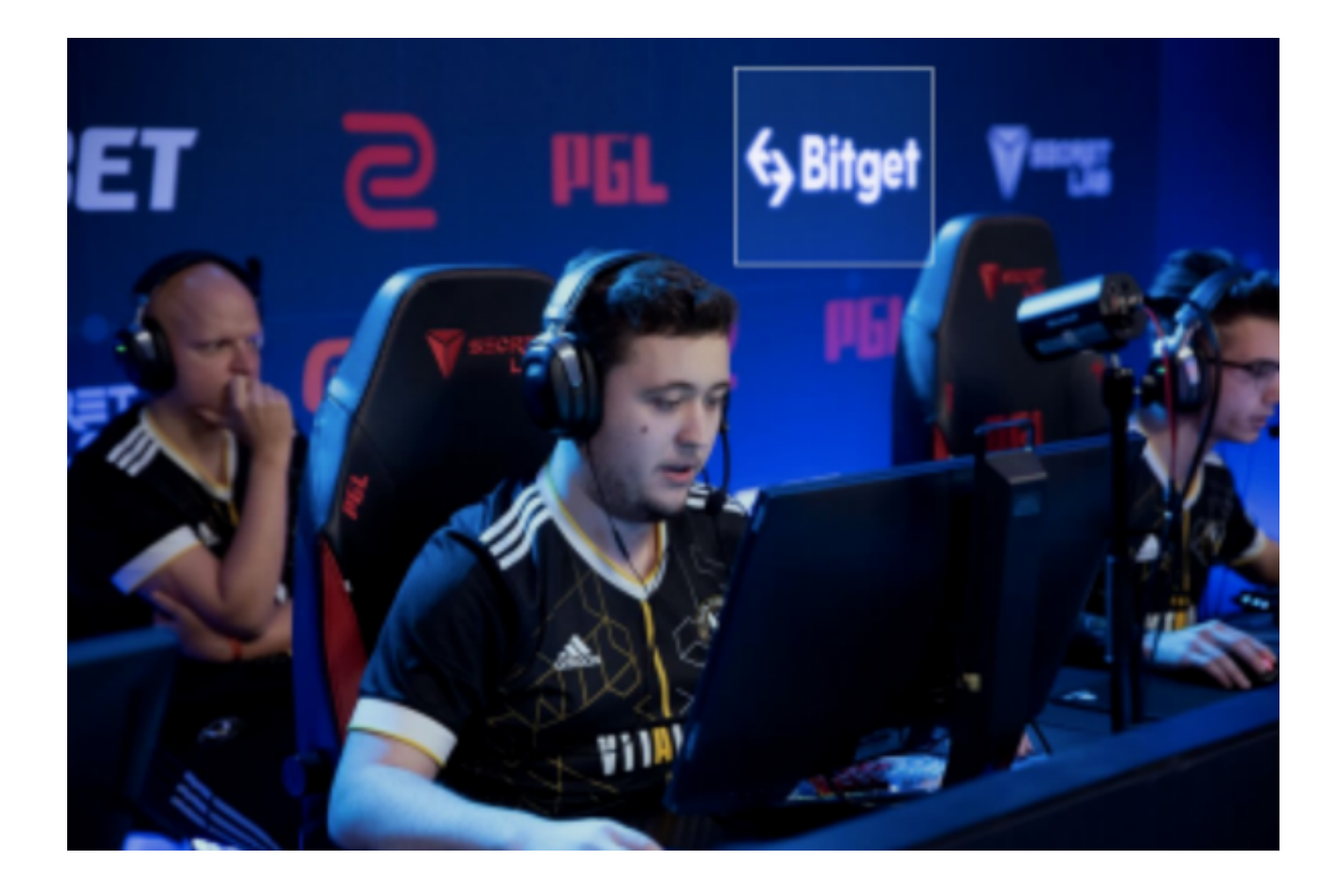

Bitget是一家非常优秀的数字货币交易平台,通过该平台,用户可以享受到高效、 安全、便捷的数字货币交易服务。在注册和登录过程中,您需要注意填写真实准确 的信息、设置高强度的密码,以及认真阅读平台的用户协议和隐私政策。